# Система контроля и управления доступом «Sigur».

Терминал учёта рабочего времени Sigur E100.

Описание и инструкция по эксплуатации

«Промавтоматика», г. Н. Новгород, 2019 г.

## Оглавление

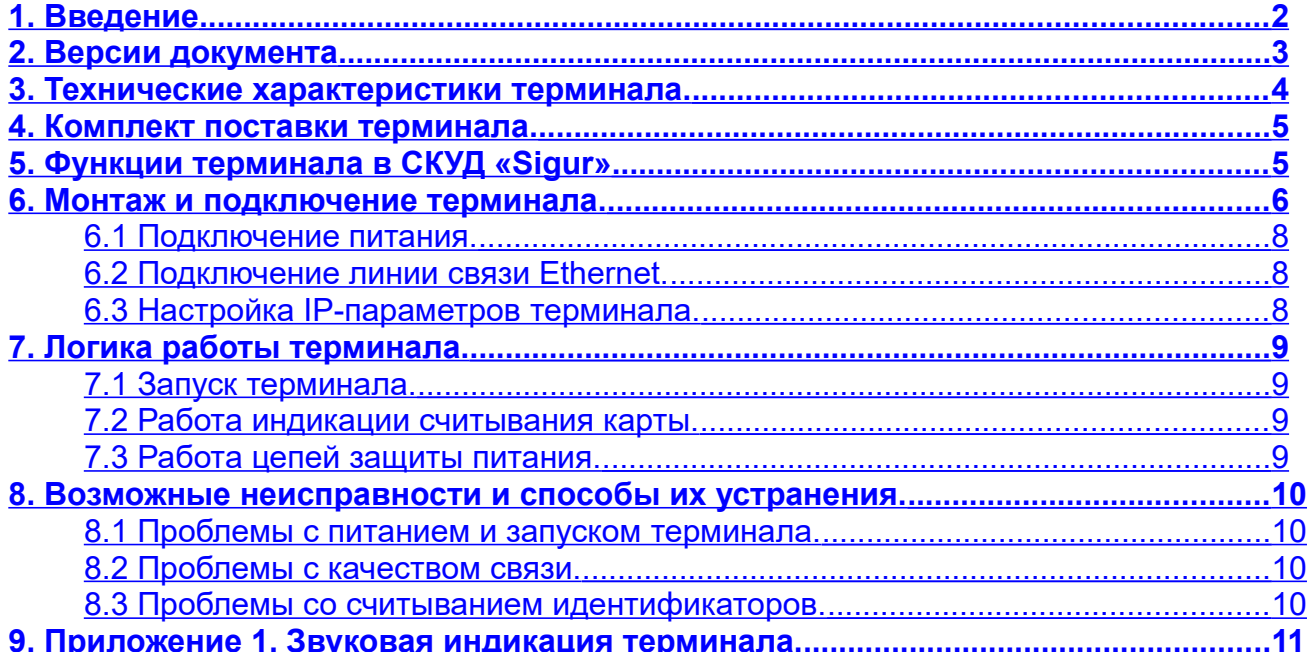

# <span id="page-2-0"></span>**1. Введение**

Данный документ содержит описание и инструкцию по монтажу и эксплуатации терминала Sigur E100 (далее - терминал).

Терминал предназначен для работы в составе системы контроля и управления доступом (СКУД) «Sigur».

Предприятие-изготовитель несёт ответственность за точность предоставляемой документации и при существенных модификациях в конструкции изделия обязуется предоставлять обновлённую редакцию данной документации.

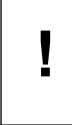

**Предприятие-изготовитель не гарантирует работоспособность изделия при несоблюдении правил монтажа и эксплуатации, описанных в данном документе.**

# <span id="page-3-0"></span>**2. Версии документа**

Данный документ имеет следующую историю ревизий.

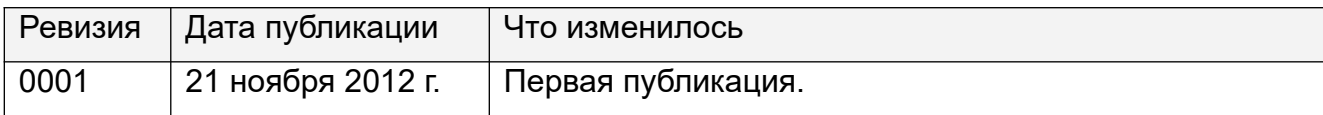

# <span id="page-4-0"></span>**3. Технические характеристики терминала.**

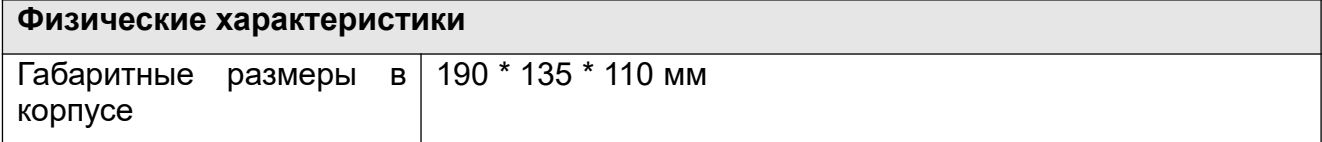

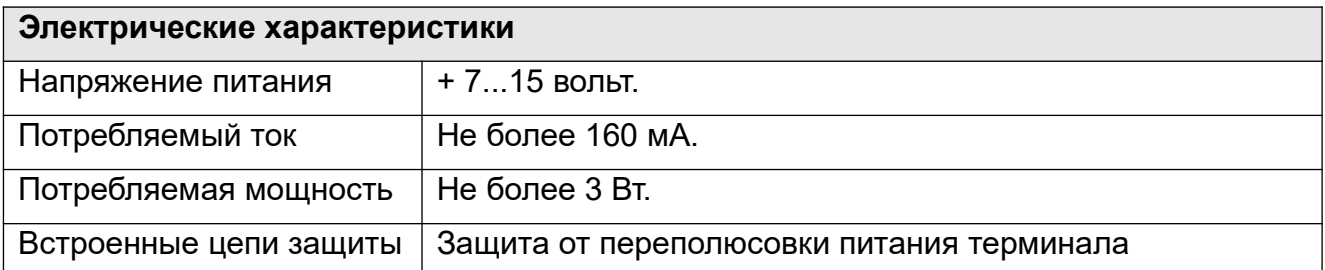

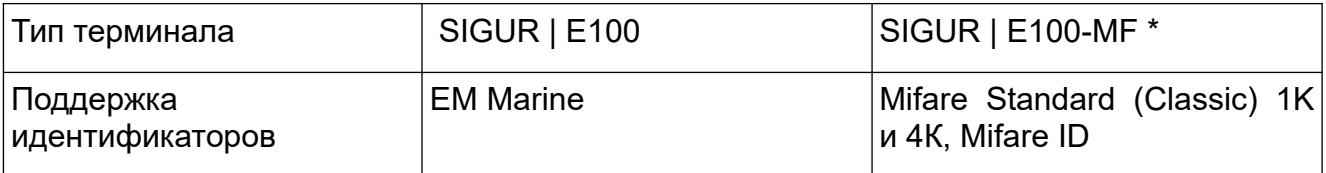

\* Примечание: возможно исполнение с различной длинной считываемого номера карты (Wiegand-26, Wiegand-34 и др.)

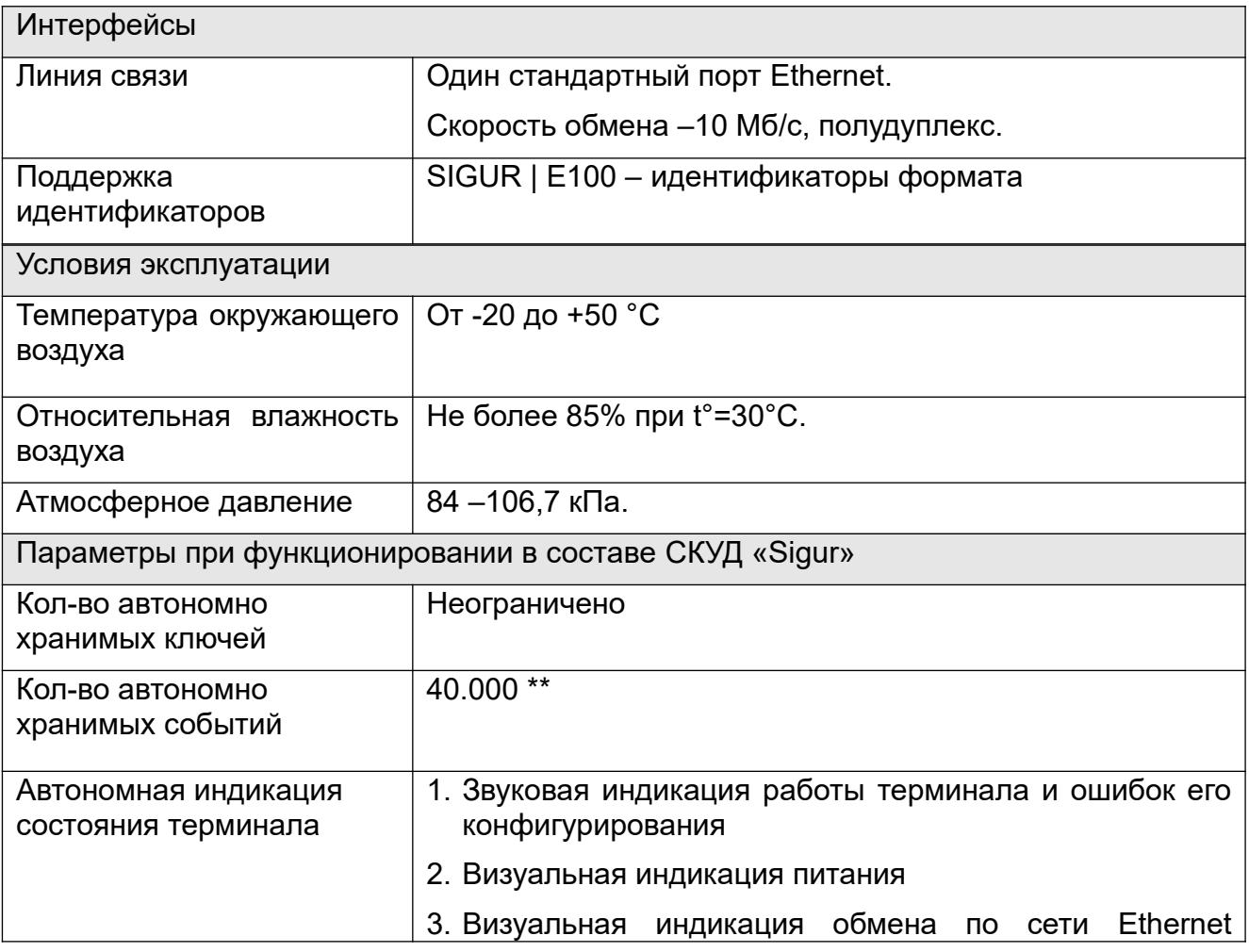

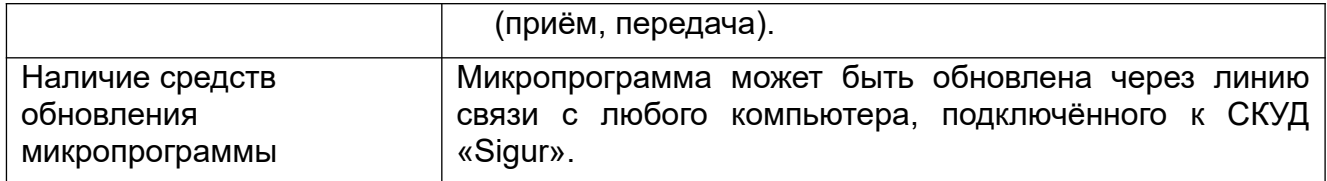

\*\* Примечание: На практике значение может отличаться в зависимости от характера событий.

# <span id="page-6-1"></span>**4. Комплект поставки терминала.**

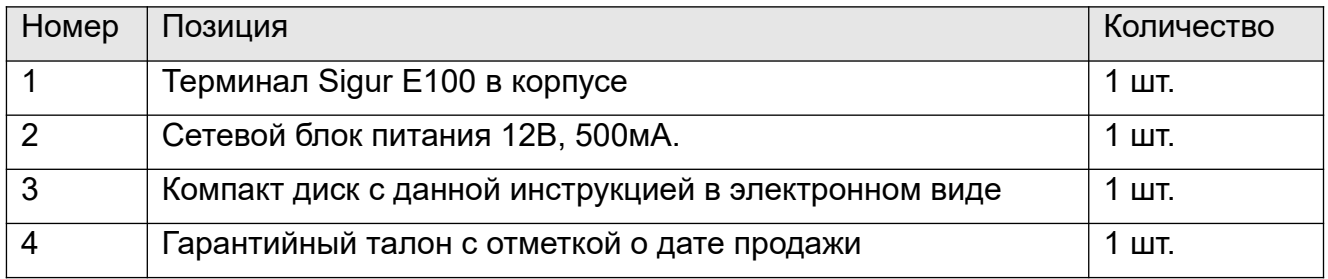

**Таблица 1. Комплект поставки терминала Sigur E100.**

# <span id="page-6-0"></span>**5. Функции терминала в СКУД «Sigur»**

Терминал Sigur E100 предназначен для работы в составе сетевой системы контроля доступа «Sigur» и фиксации фактов приходов и уходов сотрудников на рабочие места без использования исполнительных механизмов.

При поднесении карточки к считывателю система автоматически регистрирует владельцу карточки проход на вход или на выход.

Все зарегистрированные события хранятся в энергонезависимой памяти терминала. Дата и время события регистрируется по показаниям встроенных часов реального времени. При наличии связи с сервером события автоматически передаются на сервер СКУД.

# <span id="page-7-0"></span>**6. Монтаж и подключение терминала.**

При выборе места размещения терминала следует руководствоваться следующими правилами:

- 1. Терминал располагаются в местах, удобных для предъявления карт доступа. Рекомендуемая высота установки, оптимальная с точки зрения эргономики, – от 1,1 до 1,4 метров от уровня пола.
- 2. Не рекомендуется установка терминала на расстоянии менее 1 м от электрогенераторов, магнитных пускателей, электродвигателей, реле переменного тока, тиристорных регуляторов света и других мощных источников электрических помех.

Для установки терминала:

1. Разъедините корпус терминала, нажав на фиксаторы, расположенные в месте стыка верхней и нижней частей. Перед этим убедитесь, что прорези поворотных частей фиксаторов находятся перпендикулярно стыку корпуса, если это не так — поверните их отвёрткой в необходимое положение.

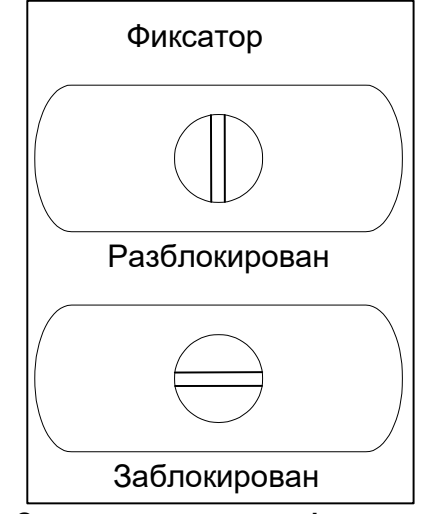

**Рисунок 1. Схема расположения фиксатора защёлки.**

- 2. Отсоедините штекер считывателей от платы.
- 3. Разметьте 4 точки крепления на стене согласно следующему шаблону:

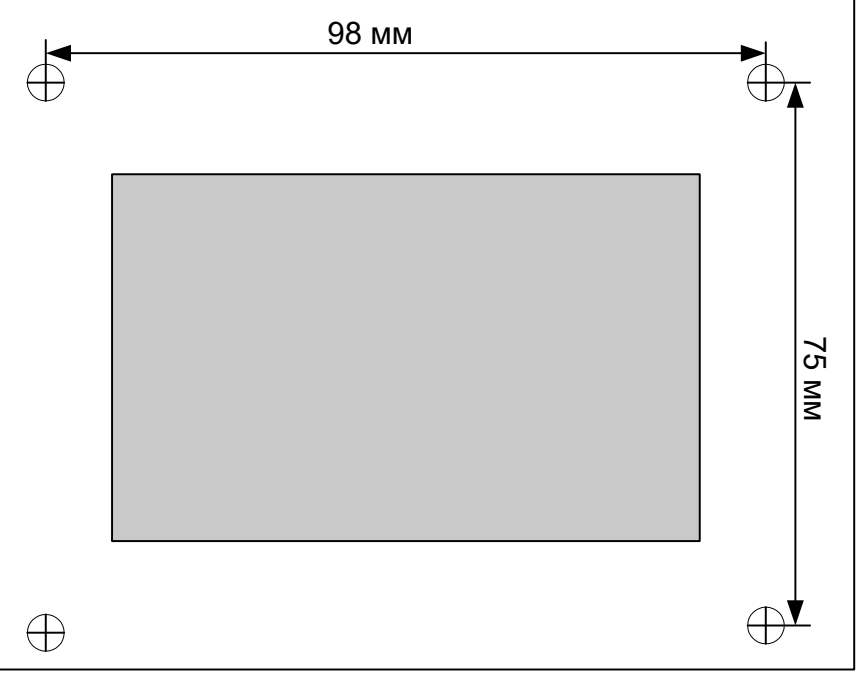

**Рисунок 2. Шаблон для разметки точек крепления.**

- 4. Обеспечьте также подвод двух кабелей (питания и Ethernet) в районе серой области.
- 5. Прикрепите нижнюю половину корпуса к стене, расположив её так, чтобы разъёмы на плате смотрели вниз.
- 6. Подключите к плате кабели питания и Ethernet, а также штекер считывателей, расположенных в съёмной части корпуса. Все входящие в корпус терминала кабели должны быть надёжно закреплены.
- 7. Установите на место съёмную часть корпуса, надавив на неё до защёлкивания двух фиксаторов. Далее следует повернуть отвёрткой поворотные части фиксаторов так,

<span id="page-9-2"></span>чтобы прорези расположились параллельно стыку частей корпуса. Это исключает возможность лёгкой расстыковки корпуса.

## **6.1 Подключение питания.**

Питание терминала осуществляется постоянным напряжением от 5 до 24 вольт, потребляемый ток - не более 230 мА.

### <span id="page-9-1"></span>**6.2 Подключение линии связи Ethernet.**

Терминал подключается к сети Ethernet стандартным (прямым) патч–кордом, один разъём которого подсоединяется к разъёму RJ45 терминала, а второй – к разъёму активного Ethernet оборудования (хаб, свич и т.п.).

Также на время первоначальной конфигурации терминала возможно его подключение кроссоверным (перекрёстным) патч–кордом непосредственно к сетевой карте компьютера–сервера СКУД «Sigur».

## <span id="page-9-0"></span>**6.3 Настройка IP-параметров терминала.**

Для нормальной работы терминала необходимо произвести его конфигурирование, присвоив ему:

- $\bullet$  IP-адрес
- Маску сети
- Шлюз по умолчанию

Терминал поставляется с ненастроенными IP–адресом, маской сети и шлюзом по умолчанию. Пароль доступа к настройкам – «sphinx». Пароль может быть изменён при конфигурировании.

Для конфигурирования терминала необходимо

- Подключить его к свободному порту локальной сети.
- Подать питание.
- Установить серверное программное обеспечение системы «Sigur» на одном из компьютеров локальной сети.
- Произвести необходимые настройки с помощью «Программы управления сервером».

Подробно процесс настройки описан в «Руководстве администратора» системы «Sigur».

При использовании в IP-сети брандмауэров, необходимо для нормальной работы терминала разрешить свободный обмен UDP-датаграммами между сервером и терминалами системы по порту 3303.

#### **Индикация терминала:**

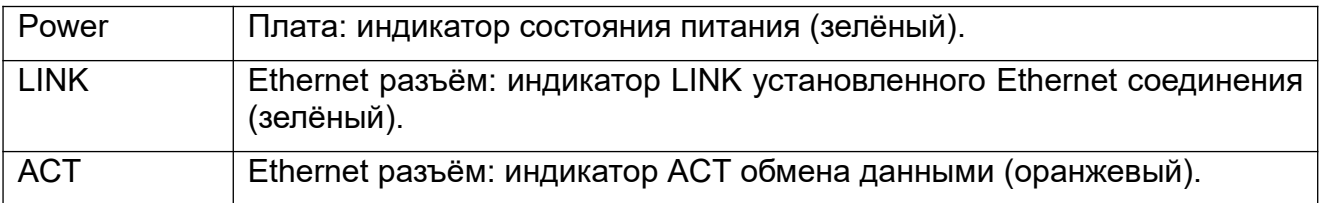

# <span id="page-10-3"></span>**7. Логика работы терминала.**

## <span id="page-10-2"></span>**7.1 Запуск терминала.**

При подаче питающего напряжения терминал:

- 1. Производит процедуру самотестирования, при обнаружении неисправности индицирует её повторяющимся звуковым сигналом «Два длинных гудка, два коротких».
- 2. Проверяет, не нажата ли кнопка "Reset IP". Если нажата стирает из памяти настройки IP конфигурации.
- 3. Проверяет, установлены ли IP-параметры. Если установлены сигнализирует об этом однократным звуковым сигналом «Один длинный гудок». Если не установлены сигнализирует об этом однократным звуковым сигналом «Два коротких гудка»
- 4. Переходит в штатный режим работы.

### <span id="page-10-1"></span>**7.2 Работа индикации считывания карты.**

В нормальном состоянии, когда в зоне действия считывателя нет карточки, индикация выключена.

При считывании кода карточки звучит однократный звуковой сигнал и несколько раз мигает светодиод соответствующего считывателя.

Терминал транслируется все факты поднесения карт к нему на сервер, вне зависимости от настроек режимов доступа.

### <span id="page-10-0"></span>**7.3 Работа цепей защиты питания.**

В случае несоблюдения полярности при подключении питания запирается защитный диод в цепи питания и терминал не включается.

# <span id="page-11-3"></span>**8. Возможные неисправности и способы их устранения.**

В данном разделе содержится краткий перечень некоторых проблем и рекомендации по их устранению.

## <span id="page-11-2"></span>**8.1 Проблемы с питанием и запуском терминала.**

- 1. Если не горит индикатор Power на плате терминала, возможны следующие варианты:
	- Неправильная полярность питающего напряжения следует использовать блок питания с положительной полярностью на центральном контакте и диаметром штекера 5,5 х 2,1мм.
- 2. Если терминал запускается (загорается индикатор Power на плате) и тут же начинает проигрывать последовательность звуковых сигналов, то обратитесь к поставщику за заменой.

## <span id="page-11-1"></span>**8.2 Проблемы с качеством связи.**

Если нет связи между сервером и терминалом, то это может быть по одной из следующих причин:

- Неверно заданы IP-параметры терминала (IP адрес, маска сети, шлюз поумолчанию, адрес используемого сервера).
- Неверно заданы параметры связи с терминалом в программе управления (см. «Руководство пользователя системы Sigur»).
- Не происходит корректной маршрутизации данных между терминалом и сервером или передаче данных мешают настройки используемых брандмауэров.

Во всех случаях нужно проверить:

- Состояние индикатора наличия подключения по Ethernet (зелёный индикатор на разъёме Ethernet).
- Состояние индикатора передачи данных (жёлтый индикатор на разъёме Ethernet) в процессе попыток связи с терминалом.
- <span id="page-11-0"></span>• Работоспособность сети при помощи запросов ICMP PING (команда "ping").

## **8.3 Проблемы со считыванием идентификаторов.**

Считыватель не реагирует на поднесение карточки, брелока (не мигает светодиод на считывателе, не подаётся звуковой сигнал).

- Формат подносимой карточки не соответствует формату используемого в терминале считывателя (по умолчанию – EM Marine, возможны модификации с Mifare).
- Терминал неисправен.

# <span id="page-12-0"></span>**9. Приложение 1. Звуковая индикация терминала.**

При работе терминал обеспечивает следующую звуковую индикацию, используя встроенный генератор звука.

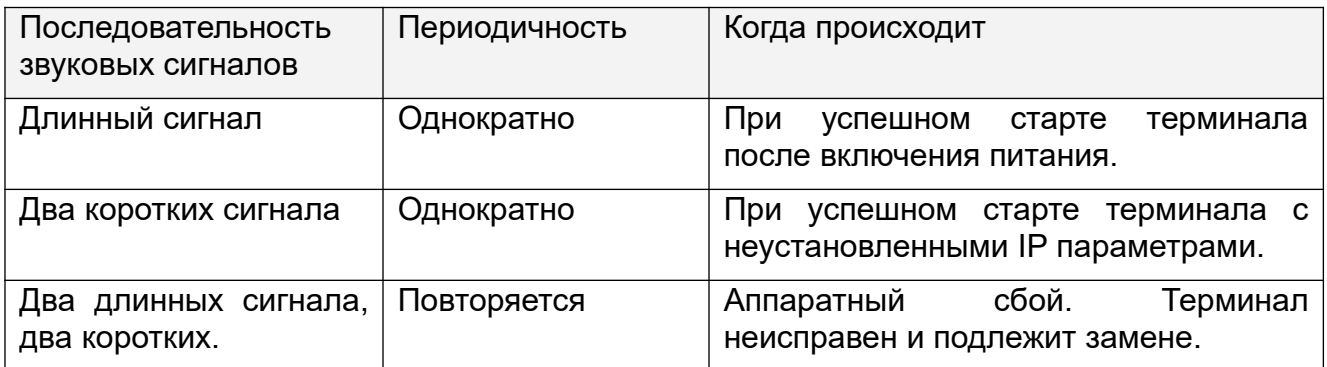

**Таблица 2. Звуковая индикация терминала.**

Примечание: Длинный сигнал имеет длительность 0.5 секунды, короткий – 0.2 секунды.

ООО «Промышленная автоматика – контроль доступа» 603002, г. Нижний Новгород, ул. Советская, д. 18Б Техническая поддержка: 8 (800) 700 31 83, +7 (495) 665 30 48, +7 (831) 260-12-93

> Сайт: [http :// www. sigursys.com](http://www.spnx.ru/) Электронная почта: info@sigursys.com Skype: spnx.support